# **CMAQ 2021**

#### **For Linux (Optimum cluster)**

- **NOTE:** This updated UBC guide is for installing the latest (at the time of writing) stable version of CMAQ (V5.3.3) on the Department of Earth, Ocean and Atmospheric Sciences "Optimum" cluster
	- Specifically, using PGI 19.10 (pgcc, pgfortran) with OpenMPI-3.1.3
	- CMAQ can also be installed with gfortran and ifort, though instructions on how to do so are not included here
	- Likewise, CMAQ can be installed on any (reasonably recent and capable) Linux machine, provided it can support parallel computing
- UBC is not affiliated with the USEPA and CMAQ; these instructions are meant for pedagogical purposes for the atmospheric dispersion modelling course **ATSC 595D**
- If you are reading these instructions outside of ATSC 595D, please note that these instructions may not apply to your specific systems, and UBC is under no obligation to provide support
	- CMAQ repository on Github: <https://github.com/USEPA/CMAQ>
- Bolded entries are individual commands to be placed on the command line; they should be written and entered as a single line in the terminal
- Main CMAQ site: <https://www.epa.gov/cmaq/access-cmaq-source-code>
- Full CMAQ user's guide: [https://github.com/USEPA/CMAQ/blob/main/DOCS/Users\\_Guide/READM](https://github.com/USEPA/CMAQ/blob/main/DOCS/Users_Guide/README.md) [E.md](https://github.com/USEPA/CMAQ/blob/main/DOCS/Users_Guide/README.md)

# **Outline**

- 1. Install (or have access to) [NETCDF](#page-2-0)
- 2. [Download](#page-2-0) and install IOAPI, to interface with NETCDF
- 3. [Download](#page-6-0) CMAQ; stage it for installation and running by setting the right environment variables and sourcing a config file
- 4. Install the pre-processors  $(ICON = chemical initial conditions; BCON =$  $(ICON = chemical initial conditions; BCON =$  $(ICON = chemical initial conditions; BCON =$ chemical boundary conditions; [MCIP](#page-10-0) = Meteorology-Chemistry Interface Processor [WRF-to-chemistry pre-processor])
- 5. Install the main model  $(CCTM = CMAQ$  $(CCTM = CMAQ$  $(CCTM = CMAQ$  Chemical Transport Model)
- 6. Test the [installation](#page-14-0) with a benchmark case study over southeastern US

### <span id="page-2-0"></span>**Install IOAPI**

●

- Before installing CMAQ, we have to first install IOAPI, which is the interface between NETCDF and CMAQ
- Log on to Optimum
	- **○ ssh [username@optimum.eos.ubc.ca](mailto:username@optimum.eos.ubc.ca)**
		- Replace "username" with your username
- Carefully read over the login message!!! NOTE ESPECIALLY THAT RUNS AND DATA STORAGE SHOULD OCCUR IN **\$SCRATCH,** NOT IN **\$HOME**

DISCLAIMER: THIS IS A PRIVATE COMPUTER SYSTEM !!! This is OPTIMUM, an EOAS computer system for authorized use only. EOAS computer systems may be monitored for all lawful purposes, including to ensure that their use is authorized, for management of the system, to facilitate against unauthorized access, and to verify security procedures, survivability, and operational security. Using this system constitutes consent to monitoring. All information, including personal information, placed on or sent over this system may be obtained during monitoring. Unauthorized use could esult in criminal prosecution.

USER DIRECTORIES: \$HOME for applications, setups, and scripts. (daily backup) DO NOT USE for storing any data. \$ARCHIVEDIR for storing semi-permanent input and results. (no backup) DO NOT USE for applications, setups, and scripts. !!! file lifetime of 3 years based on recent-access time \$SCRATCHDIR for working/running jobs; routinely cleaned up (no backup) DO NOT USE for applications, setups, and scripts. !!! file lifetime of 1 year based on recent-access time You can check your disk usage using 'check\_quota' command. QUICK WEB ACCESS to public files (do not use for sensative content): https://www.optimum.eos.ubc.ca/~\$USER (points to \$HOME/public\_html) REMEMBER!!! DO NOT RUN HEAVY JOBS/APPLICATIONS ON THE LOGIN NODE.

 $BEWARE!!!$  Offending applications of any user on a head node(s) will be killed.

- Compilers have already been pre-installed on CMAQ with modules; you can list out what's available with the command **module avail**
- We will load up the "latest" PGI compiler suite (that also contains OpenMPI, needed for running jobs across compute cores in parallel):
	- **○ module load PGI/19.10/nollvm**
	- $\circ$   $\land$ This command sets the paths needed for working with PGI 19.10; to make sure you did this correctly, you should see the paths from running:
		- **■ which pgfortran**
			- /home/Software/system/PGI/linux86-64-nollvm/19.10/bi n/pgfortran
		- **■ which mpifort**
			- /home/Software/system/PGI/linux86-64-nollvm/19.10/m pi/openmpi-3.1.3/bin/mpifort
- CMAQ installation scripts are written in csh (c-shell), and NOT bash ---> we will need to switch over to csh before moving on
	- **○ csh**
	- You won't see any output, but you'll know you've converted to csh if you type **export** and get "Command not found"
- IOAPI and CMAQ require NETCDF; a version compiled with PGI 19.10 has already been pre-installed, and was made available in the previous CALPUFF tutorial for installing CALWRF on Optimum
	- **○ setenv NETCDF /scratch/rstull/shared/netcdf\_2021**
		- Libs:  $\frac{NETCDF}{lib}$
		- Headers/"includes": \${NETCDF}/include
- Now we're ready to install IOAPI; make a new directory to include all CMAQ-related files; download IOAPI-3.2; unzip it, and head into the base directory
	- **○ mkdir CMAQ**
- **○ cd CMAQ**
- **○ wget**

**[http://github.com/cjcoats/ioapi-3.2/archive/202](http://github.com/cjcoats/ioapi-3.2/archive/20200828.tar.gz) [00828.tar.gz](http://github.com/cjcoats/ioapi-3.2/archive/20200828.tar.gz)**

- **○ tar -xvzf 20200828.tar.gz**
- **○ cd ioapi-3.2-20200828**
- You should now be in \$HOME/CMAQ/ioapi-3.2-20200828
- Set some necessary environment variables
	- **○ setenv BIN Linux2\_x86\_64pg**
		- Install with PGI
	- **○ setenv BASEDIR \$cwd**
		- Set base directory
	- **○ setenv CPLMODE nocpl**
		- No PVM (parallel virtual machine) coupling
- Copy the Makefile template to the main Makefile we'll build with
	- **○ cp Makefile.template Makefile**
	- Makefiles contain all of the variables/options needed to compile an entire software package
- Open up Makefile
	- **○ vi Makefile**
	- If you want to see line numbers, type **:set nu**
- On line 193, make the following edit:
	- **○ NCFLIBS = -L\${NETCDF}/lib -lnetcdff -lnetcdf**
	- Save and exit with **<esc>:wq**
- Go into the source directory
	- **○ cd ioapi**
- Open up Makefile.nocpl
- **○ vi Makefile.nocpl**
- If you want to see line numbers, type **:set nu**
- On line 81, make the following edit:
	- **○ BASEDIR = \${HOME}/CMAQ/ioapi-3.2-20200828**
	- Save and exit with **<esc>:wq**
- Copy the nocpl Makefile template to the main Makefile (within ioapi) **○ cp Makefile.nocpl Makefile**
- Go back to the base directory
	- **○ cd ..**
- Go into the tools directory
	- **○ cd m3tools**
- Open up Makefile.nocpl
	- **○ vi Makefile.nocpl**
	- If you want to see line numbers, type **:set nu**
- On line 41, make the following edit:
	- **○ BASEDIR = \${HOME}/CMAQ/ioapi-3.2-20200828**
	- Save and exit with **<esc>:wq**
- Copy the nocpl Makefile template to the main Makefile (within m3tools)
	- **○ cp Makefile.nocpl Makefile**
- Go back to the base directory
	- **○ cd ..**
- Build IOAPI
	- **○ make all**
- You should not see any errors; finished object files (i.e. libraries) and binaries are found in newly created directory Linux2\_x86\_64pg
	- **○ ls Linux2\_x86\_64pg**
- For installing CMAQ, specify that this (i.e. the base directory, where you are now) is the location of the IOAPI installation directory
	- **○ setenv IOAPI\_PGI \${cwd}**
	- Confirm with: **echo \$IOAPI\_PGI**

# <span id="page-6-0"></span>**Stage CMAQ**

- Return to the CMAQ directory
	- **○ cd ~/CMAQ**
- Download CMAQ (can also clone from Github if you'd like):
	- **○ wget <https://github.com/USEPA/CMAQ/archive/main.zip>**
	- **○ unzip main.zip**
	- **○ cd CMAQ-main**
- Make a copy directory (CMAQ Project) containing only stuff that's pertinent to our build by editing and running bldit\_project.csh; keep CMAQ-main as the "clean" copy
- Edit bldit project.csh
	- **○ vi bldit\_project.csh**
	- Line 20: **CMAQ\_HOME = ~/CMAQ/CMAQ\_Project**
	- **<esc>:wq**
- Run bldit project.csh
	- **○ ./bldit\_project.csh**
- Head into CMAQ Project
	- **○ cd ../CMAQ\_Project**
- Set a separate NETCDF variable (\$NETCDF is used for another variable within CMAQ)
	- **○ setenv NETCDF\_PGI /scratch/rstull/shared/netcdf\_2021**
- You will also need to set the linking paths to NETCDF as well; not so much for installation, but certainly for running the compiled executables later on:
	- **○ setenv LD\_LIBRARY\_PATH \${NETCDF\_PGI}/lib:\${LD\_LIBRARY\_PATH}**
- Edit config cmaq.csh
	- **○ vi config\_cmaq.csh**
	- $\circ$  Under "case pgi" (Lines 119 153), make the following edits (line number shown immediately after bullets; each bullet is one line):
		- 122 **setenv IOAPI** \${IOAPI PGI}
		- 123 **setenv NCDIR \${NETCDF\_PGI}**
		- 124 **setenv NFDIR \${NETCDF\_PGI}**
		- 129 setenv IOAPI INCL DIR \${IOAPI}/ioapi
		- 130 **setenv IOAPI** LIB DIR

**\${IOAPI}/Linux2\_x86\_64pg**

- 132 **setenv NETCDF\_LIB\_DIR \${NCDIR}/lib**
- 133 **setenv NETCDF\_INCL\_DIR \${NCDIR}/include**
- 134 **setenv NETCDFF\_LIB\_DIR \${NFDIR}/lib**
- 135 **setenv NETCDFF\_INCL\_DIR \${NFDIR}/include**
- 136 setenv MPI INCL DIR

**/home/Software/system/PGI/linux86-64-nollvm/19.10/mpi/ openmpi-3.1.3/include**

■ 137 **setenv MPI\_LIB\_DIR /home/Software/system/PGI/linux86-64-nollvm/19.10/mpi/ openmpi-3.1.3/lib**

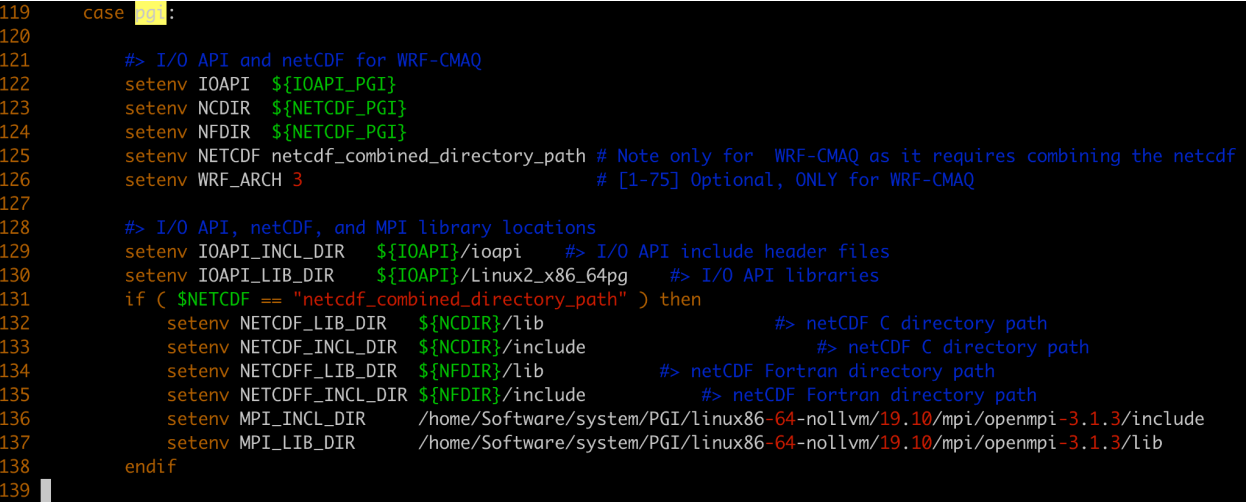

- Save and quit
	- **○ <esc>:wq**
- Source the configuration file
	- **○ source config\_cmaq.csh pgi**

#### **################################################################## EACH TIME YOU WORK WITH CMAQ IN A NEW TERMINAL WINDOW OR SUBSHELL**

- **○ module load PGI/19.10/nollvm**
- **○ csh**
- **○ setenv IOAPI\_PGI \${HOME}/CMAQ/ioapi-3.2-20200828**
- **○ setenv NETCDF\_PGI /scratch/rstull/shared/netcdf\_2021**
- **○ setenv LD\_LIBRARY\_PATH \${NETCDF\_PGI}/lib:\$LD\_LIBRARY\_PATH**
- **○ source \${HOME}/CMAQ/CMAQ\_Project/config\_cmaq.csh pgi**

**##################################################################**

# **Install ICON**

- Go into PREP/icon/scripts
	- **○ cd \${HOME}/CMAQ/CMAQ\_Project/PREP/icon/scripts**
- Build ICON and send the output to a logfile
	- **○ ./bldit\_icon.csh pgi | tee build\_icon.log**
- Check that the executable works
	- **○ cd BLD\_ICON\_v532\_pgi**
	- **○ ./ICON\_v532.exe**
	- Should get (at the bottom):
	- \*\*\* ERROR ABORT in subroutine ICON
	- \*\*\* Failure defining horizontal domain

# <span id="page-9-0"></span>**Install BCON**

- Go into PREP/bcon/scripts
	- **○ cd \${HOME}/CMAQ/CMAQ\_Project/PREP/bcon/scripts**
- Build BCON and send the output to a logfile
	- **○ ./bldit\_bcon.csh pgi | tee build\_bcon.log**
- Check that the executable works
	- **○ cd BLD\_BCON\_v532\_pgi**
	- **○ ./BCON\_v532.exe**
	- Should get (at the bottom):
	- \*\*\* ERROR ABORT in subroutine BCON
	- \*\*\* Failure defining horizontal domain

# <span id="page-10-0"></span>**Install MCIP**

- Go into PREP/mcip/src
	- **○ cd \${HOME}/CMAQ/CMAQ\_Project/PREP/mcip/src**
- Edit the Makefile
	- **○ vi Makefile**
	- $\circ$  Uncomment (i.e. remove the #) lines 26 to 36
	- $\circ$  Comment (i.e. add the #) lines 50 to 59
	- $\circ$  Edit lines 26 to 28 with the following:
		- **■ FC = pgf90**
		- **■ NETCDF = \${NETCDF\_PGI}**
		- **■ IOAPI\_ROOT = \${IOAPI\_PGI}**
	- Save and quit with **<esc>:wq**

```
24 #...Portland Group Fortran
25 #...also need to setenv LM_LICENSE_FILE from /usr/local/apps/pgi
26 FC
          = pgf90
27 NETCDF = ${NETCDF_PGI}
28 IOAPI_ROOT = ${IOAPI_PGI}
29 FFLAGS = -g -00 -Ktrap=unf -Ktrap=ovf -Ktrap=divz -Ktrap=inv -Ktrap=fp
30
            -Ktrap=inexact -pc 32 -Mbounds -Mchkfpstk -Mchkptr -Kieee
31
            -Minform, inform -Mfree -byteswapio -I$(NETCDF)/include \
32-I$(IOAPI_ROOT)/Linux2_x86_64pg
33 FFLAGS = -04 -fastsse -pc 32 -Mfree -byteswapio -I$(NETCDF)/include \
34
            -I$(IOAPI_R00T)/Linux2_X86_64pq35 LIBS
         = -L$(IOAPI_R00T)/Linux2_x86_64pg -lioapi \n\36
            -L$(NETCDF)/lib -lnetcdff -lnetcdf
37
38 #...gfortran
39 #FC
```
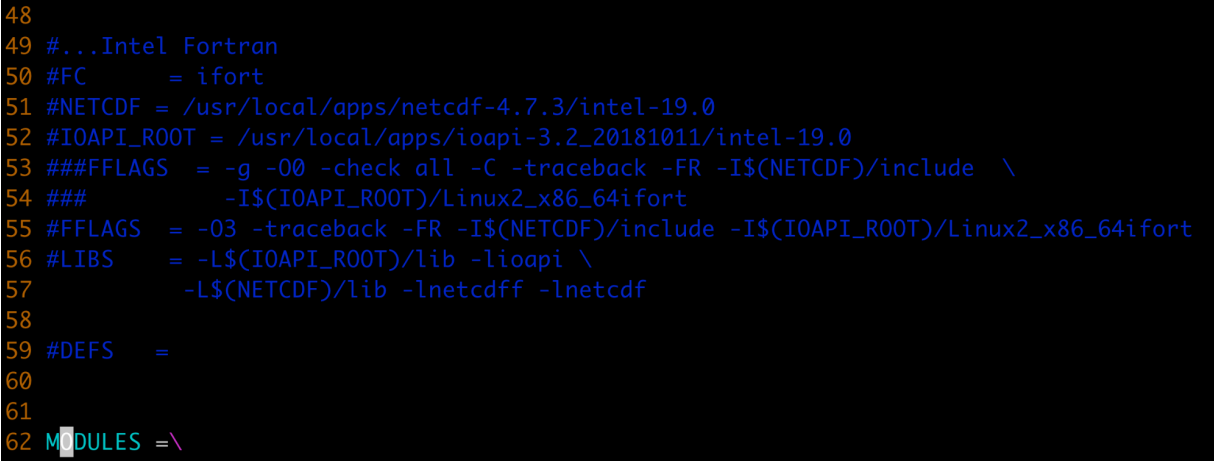

- Compile MCIP
	- **○ make**
- Check that the executable works
	- **○ ./mcip.exe**
	- Should get (at the bottom):

```
\circ********************************************************
  **************
○ *** SUBROUTINE: READNML
○ *** ERROR OPENING NAMELIST FILE ON UNIT 8
○ *** NAMELIST FILE NAME = namelist.mcip
\circ *** IOSTAT = 209
\circ********************************************************
  **************
○
○ *** ERROR ABORT in subroutine READNML
○ ABNORMAL TERMINATION IN READNML
```
# <span id="page-12-0"></span>**Install CCTM**

- Go into CCTM/scripts
	- **○ cd \${HOME}/CMAQ/CMAQ\_Project/CCTM/scripts**
- Build CCTM and send the output to a logfile
	- **○ ./bldit\_cctm.csh pgi |& tee build\_cctm.log**
	- If you run **grep ERROR build\_cctm.log**
		- \*\*ERROR\*\* while running make command
- This error is because of an issue with \${HOME}/CMAQ/CMAQ\_Project/lib/x86\_64/pgi/ioapi/include\_files/STAT E3 EXT
	- There are "common blocks" within STATE3.EXT that run across multiple lines with  $& \rightarrow$  PGI doesn't like that, so we have to put those common blocks into one massive line
	- $\circ$  In particular:
		- Lines 174 187 must have all & removed and placed into a single line
			- COMMON / BSTATE3 / P\_ALP3,...,PN\_MODE
		- Lines 191-192 must have all & removed and placed into a single line
			- COMMON / CSTATE3 / EXECN3,...,VERSN3
- The end result (line 174 runs offscreen):

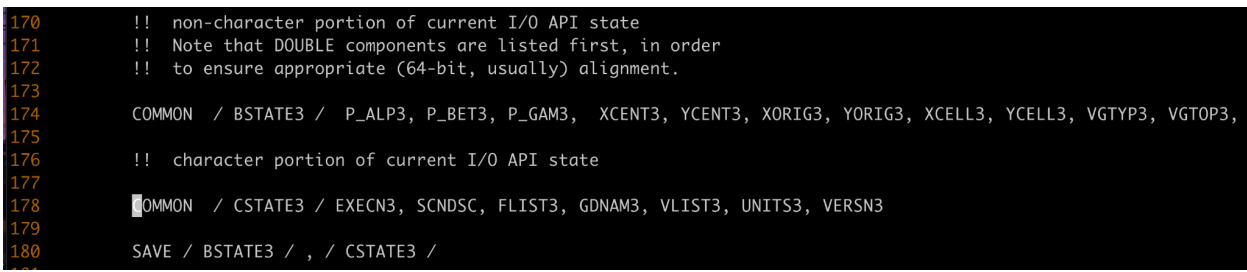

• To save time, you can just copy in a fixed version of STATE3. EXT that's been placed in  $\{NETCDF\ PGI\}$  for your convenience

- **○ cp \${NETCDF\_PGI}/STATE3.EXT \${HOME}/CMAQ/CMAQ\_Project/lib/x86\_64/pgi/ioapi/ include\_files/STATE3.EXT**
- Re-build CCTM
	- **○ ./bldit\_cctm.csh pgi |& tee build\_cctm\_fixed.log**
	- If you run **grep error build\_cctm\_fixed.log** or **grep ERROR build\_cctm.log**, you should now see nothing
- Check that the executable works
	- **○ cd BLD\_CCTM\_v533\_pgi**
	- **○ ./CCTM\_v533.exe**
	- Should get (at the bottom):
	- \*\*\* An error occurred in MPI\_Init
	- \*\*\* on a NULL communicator
	- \*\*\* MPI\_ERRORS\_ARE\_FATAL (processes in this communicator will now abort.
	- \*\*\* and potentially your MPI job)
	- [delta:82242] Local abort before MPI\_INIT completed completed successfully, but am not able to aggregate error messages, and not able to guarantee that all other processes were killed!
- $\bullet$   $\land$ This is because CCTM was compiled with MPI, and so you must run with mpirun:

```
○ mpirun -np 1 ./CCTM_v533.exe
○ Should get (at the bottom):
○ EMIS_SYM_DATE | F (default)
\circ○ |> Process Analysis Parameters:
○      +=======
○ --Env Variable-- | --Value--
\circ--------------------------------------------------------------------------------
```
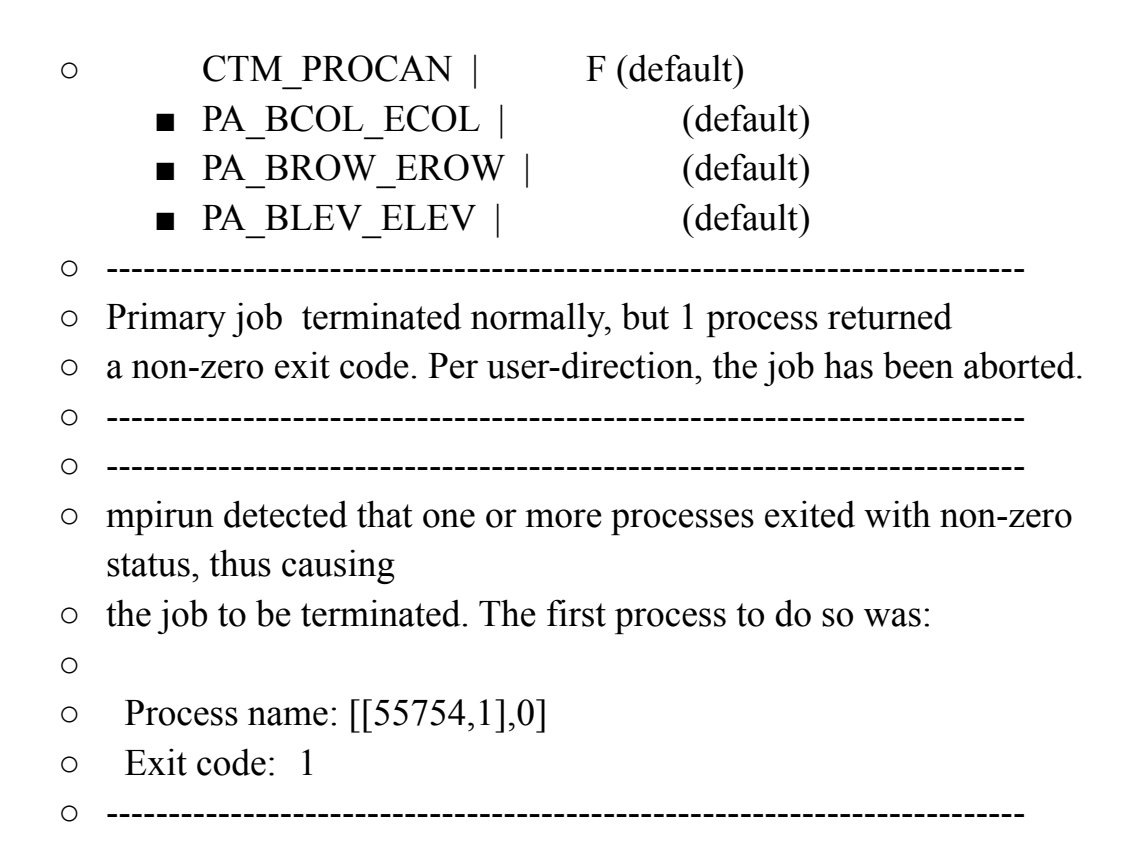

### <span id="page-14-0"></span>**Test CMAQ**

- Test cases and relevant input files can be found here: <https://www.epa.gov/cmaq/cmaq-inputs-and-test-case-data>
- We'll be using "CMAQv5.3.2 Benchmark 2Day Input.tar.gz" (Two day input data  $\rightarrow$  used for v5.3.3 as well)
- To save time downloading (it's a big file!), a copy of the .tar.gz has been placed in /scratch/rstull/shared/CMAQ/CMAQv5.3.2\_Benchmark\_2Day\_Input.tar.gz
- Go into your <u>scratch</u> directory; make a new CMAQ directory; make a COPY of your CMAQ\_Project directory from home, so that we can run everything in scratch

**○ cd \${SCRATCHDIR}**

- **○ mkdir CMAQ**
- **○ cd CMAQ**
- **○ cp -r \${HOME}/CMAQ/CMAQ\_Project .**
- **○ cd CMAQ\_Project**
- Go into the data directory; LINK in the .tar.gz; unzip
	- **○ cd data ○ ln -s /scratch/rstull/shared/CMAQ/CMAQv5.3.2\_Benchmar k\_2Day\_Input.tar.gz .**
	- **○ tar -xvzf CMAQv5.3.2\_Benchmark\_2Day\_Input.tar.gz**
- Run ICON; edit run icon.csh
	- **○ cd ../PREP/icon/scripts**
	- **○ vi run\_icon.csh**
		- Line 16: **setenv compiler pgi**
		- Line 33: **set ICTYPE = profile**
		- Line 41: **setenv GRID\_NAME SE52BENCH**
		- Line 43: **setenv GRIDDESC \${CMAQ\_DATA}/CMAQv5.3.2\_Benchmark\_2Day\_Inp ut/2016\_12SE1/met/mcipv5.0/GRIDDESC**
		- Line 104: **setenv MET\_CRO\_3D\_FIN \${CMAQ\_DATA}/CMAQv5.3.2\_Benchmark\_2Day\_Inp ut/2016\_12SE1/met/mcipv5.0/METCRO3D\_\${YYMM DD}.nc**
	- **○ ./run\_icon.csh |& tee run\_icon.log**
		- Value for IOAPI\_LOG\_WRITE: F returning FALSE
		- Warning: ieee inexact is signaling
		- FORTRAN STOP
		- ■
		- - >>----> Program ICON completed successfully <----<<
- ■
- ■
- $\blacksquare$  0.238u 0.363s 0:00.84 70.2% 0+0k 0+544664io 0pf+0w
- $\blacksquare$  exit ( )
- Run BCON; edit run bcon.csh
	- **○ cd ../../bcon/scripts/**
	- **○ vi run\_bcon.csh**
		- Line 16: **setenv compiler pgi**
		- Line 33: **set BCTYPE = profile**
		- Line 41: **setenv GRID\_NAME SE52BENCH**
		- Line 43: **setenv GRIDDESC \${CMAQ\_DATA}/CMAQv5.3.2\_Benchmark\_2Day\_Inp ut/2016\_12SE1/met/mcipv5.0/GRIDDESC**
		- Line 105: **setenv MET\_BDY\_3D\_FIN \${CMAQ\_DATA}/CMAQv5.3.2\_Benchmark\_2Day\_Inp ut/2016\_12SE1/met/mcipv5.0/METBDY3D\_\${YYMM DD}.nc**
	- **○ ./run\_bcon.csh | & tee run\_bcon.log**
		- Time-independent data.
		- Value for IOAPI LOG WRITE: F returning FALSE
		- Warning: ieee inexact is signaling
		- FORTRAN STOP
		- ■
		- ■
		- $\Rightarrow$  >>---> Program BCON completed successfully  $<\!\!---<\!\!<<$
		- ■
		- ■
		- $\blacksquare$  0.302u 0.065s 0:00.42 85.7% 0+0k 0+24936io 0pf+0w
		- $\blacksquare$  exit ( )
- Edit run\_cctm\_Bench\_2016\_12SE1.csh
	- **○ cd ../../../CCTM/scripts**
- **○ vi run\_cctm\_Bench\_2016\_12SE1.csh**
	- Line 25: **setenv compiler pgi**
	- Line 58: **setenv INPDIR \${CMAQ\_DATA}/CMAQv5.3.2\_Benchmark\_2Day\_Inp ut/2016\_12SE1**
	- Line 88: **@ NPCOL = 5; @ NPROW = 4**
	- **If you want a shorter run, edit line 81 (i.e. set NSTEPS**  $=$ 060000)
- Submit an interactive queuing job: request a 1-hour job, with 1 node, and 20 processors per node
	- **○ Iqsub 1 1 20**
- Wait until you get your prompt back; then you'll have to reload everything to work with CMAQ (i.e. copy/paste the following):

```
○ module load PGI/19.10/nollvm
○ csh
○ setenv IOAPI_PGI
  ${HOME}/CMAQ/ioapi-3.2-20200828
○ setenv NETCDF_PGI
```
- **/scratch/rstull/shared/netcdf\_2021**
- **○ setenv LD\_LIBRARY\_PATH \${NETCDF\_PGI}/lib:\$LD\_LIBRARY\_PATH**
- **○ source \${HOME}/CMAQ/CMAQ\_Project/config\_cmaq.csh pgi**
- Run CCTM
	- **○ ./run\_cctm\_Bench\_2016\_12SE1.csh |& tee run\_cctm.log**
	- If successful, for a 24-hour run, you should get:

```
○ =--> Data Output completed... 0.3 seconds
```
- ○
- ○

```
==============================================
○ |>--- PROGRAM COMPLETED SUCCESSFULLY ---<|
\circ==============================================
○ Date and time 0:00:00 July 2, 2016 (2016184:000000)
\circ○ The elapsed time for this simulation was 1583.7 seconds.
\circ○ real 1584.16
○ user 31062.39
\circ sys 471.55
\circ○ CMAQ Processing of Day 20160701 Finished at Thu Nov 11
  22:38:16 PST 2021
\circ○ \\\\\=====\\\\\=====\\\\\=====\\\\\=====/////=====/////=====/////==
  ==-/////\circ\circ○ ==================================
○ ***** CMAQ TIMING REPORT *****
○ ==================================
○ Start Day: 2016-07-01
○ End Day: 2016-07-01
○ Number of Simulation Days: 1
○ Domain Name: 2016_12SE1
○ Number of Grid Cells: 280000 (ROW x COL x LAY)
○ Number of Layers: 35
○ Number of Processes: 20
○ All times are in seconds.
\circ○ Num Day Wall Time
01 2016-07-01 1584.16\circ Total Time = 1584.16
```
- $\degree$  Avg. Time = 1584.16
- When done, release the node **○ exit**
- Output is found in  $$$ {SCRATCHDIR}/CMAQ/CMAQ\_Project/data/output\_CCTM\_v533\_pgi\_ Bench\_2016\_12SE1
- Ground concentrations are found in CCTM\_CONC\_v533\_pgi\_Bench\_2016\_12SE1\_20160701.nc
	- Can send this back to your local computer for plotting
	- From your local computer:
		- **■ scp**

**<username>@optimum.eos.ubc.ca:/scratch/rst ull/<username>/CMAQ/CMAQ\_Project/data/outp ut\_CCTM\_v533\_pgi\_Bench\_2016\_12SE1/CCTM\_CON C\_v533\_pgi\_Bench\_2016\_12SE1\_20160701.nc .**

- You can then plot the output with Panoply
	- Output shown at hour 24 (didn't bother adjusting colorbar labels...but colours are scaled according to each species' molar mixing ratios, so red for O3 isn't the same as red for NO)

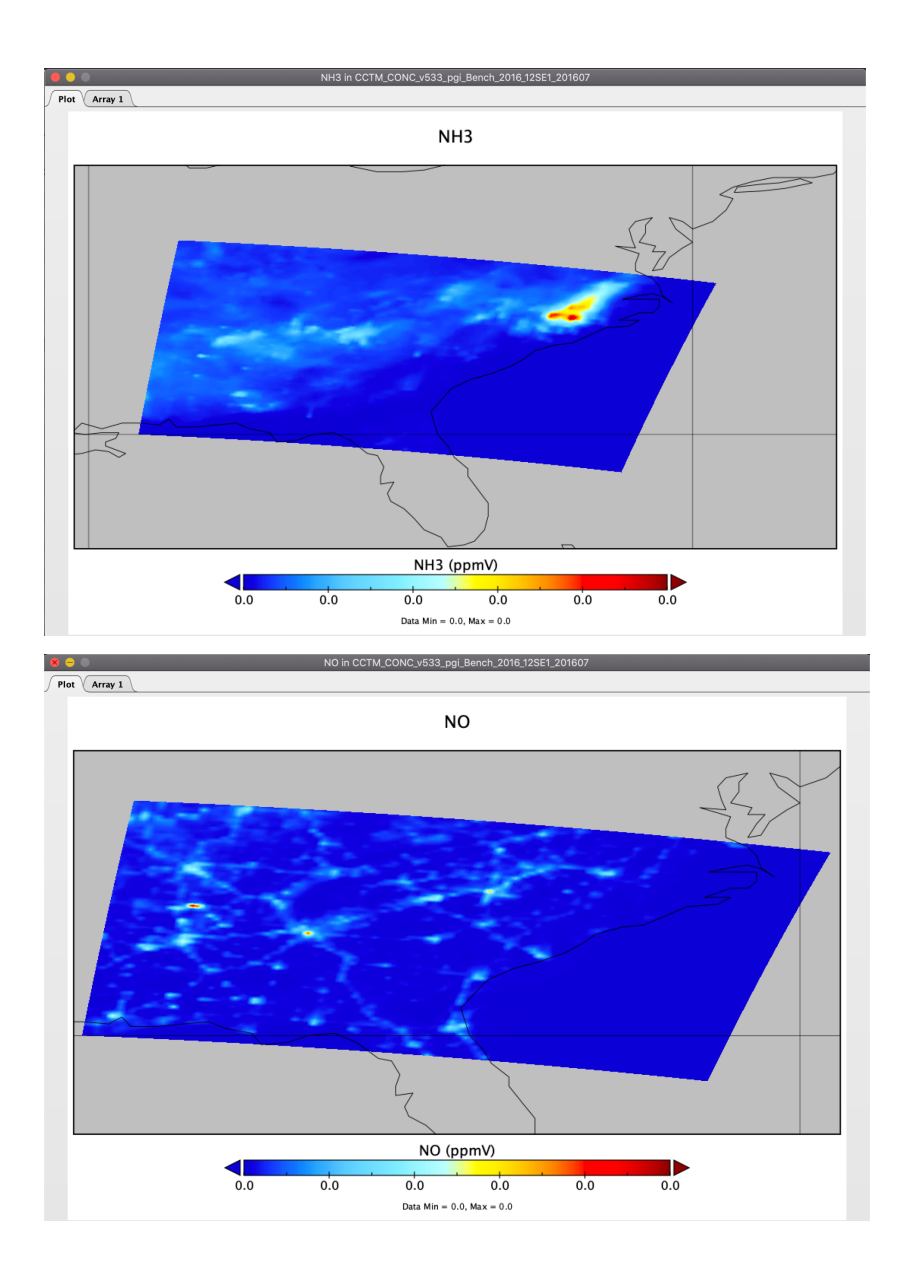

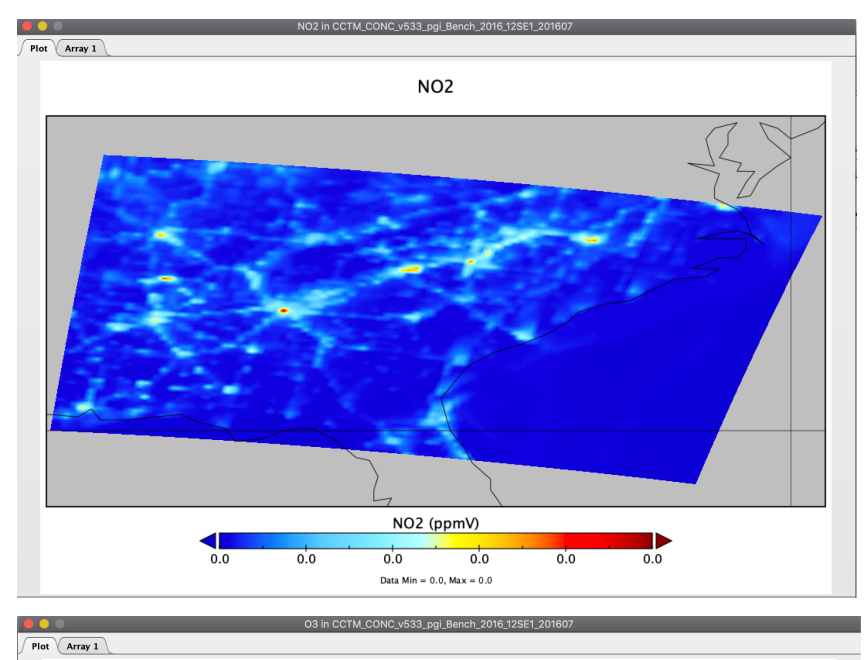

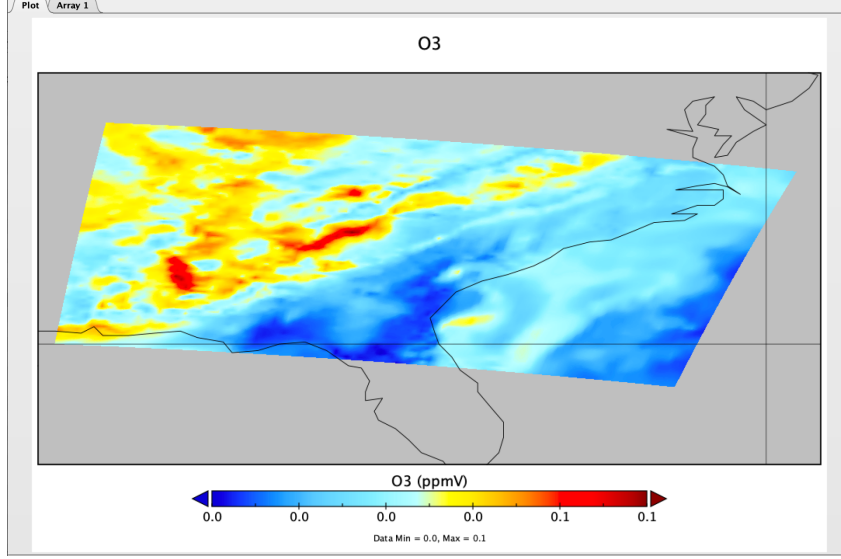